# **Zápis ostatních výdajů**

- [Obecné informace](#page-0-0)
- [Zápis ostatních výdajů](#page-0-1)
- [Editace ostatních výdajů](#page-1-0)
- $\bullet$  [Tipy](#page-1-1)

#### <span id="page-0-0"></span>Obecné informace

Umožňuje zadat [ostatní výdaje](https://docs.elvacsolutions.eu/pages/viewpage.action?pageId=51846821) u vybrané servisní činnosti - jednotkové náklady, množství a nákladové středisko.

### <span id="page-0-1"></span>Zápis ostatních výdajů

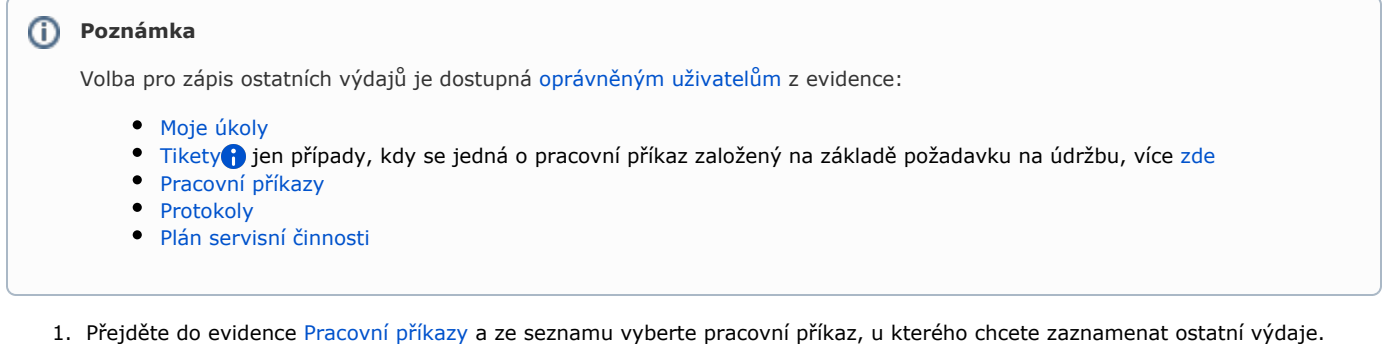

- 2. Dialog pro zápis ostatních výdajů lze vyvolat několika způsoby:
	- na [kartě](https://docs.elvacsolutions.eu/pages/viewpage.action?pageId=51839718) **Domů** ve skupině **Zápis výsledků** volbou **Ostatní výdaje**
	- z [kontextového menu](https://docs.elvacsolutions.eu/pages/viewpage.action?pageId=2716512) vyvolejte nabídku **Zápis výsledků** a z ní vyberte volbu **Ostatní výdaje.**
- 3. Vyplňte povinné položky a pokračujte volbou tlačítka:
	- **Uložit a zavřít** Uloží změny a dialog zároveň uzavře.
	- **Uložit a nový** Uloží změny a zároveň založí nový záznam pro zápis ostatních výdajů.

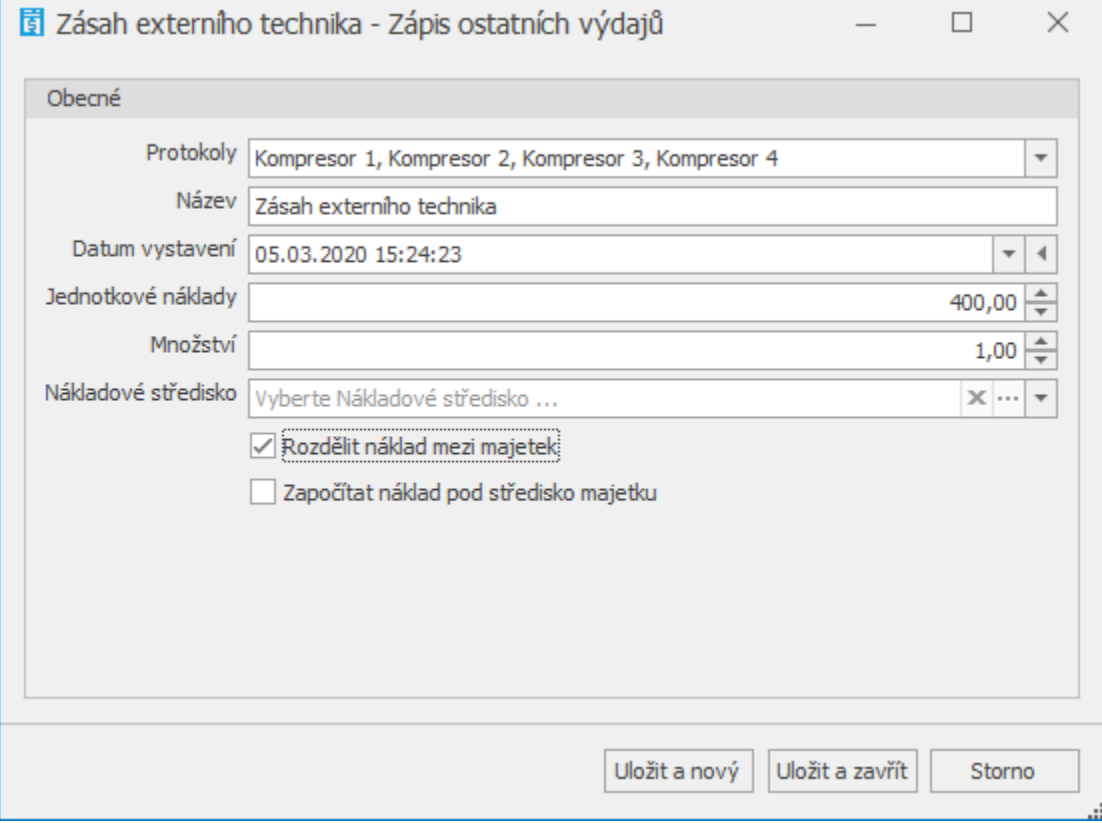

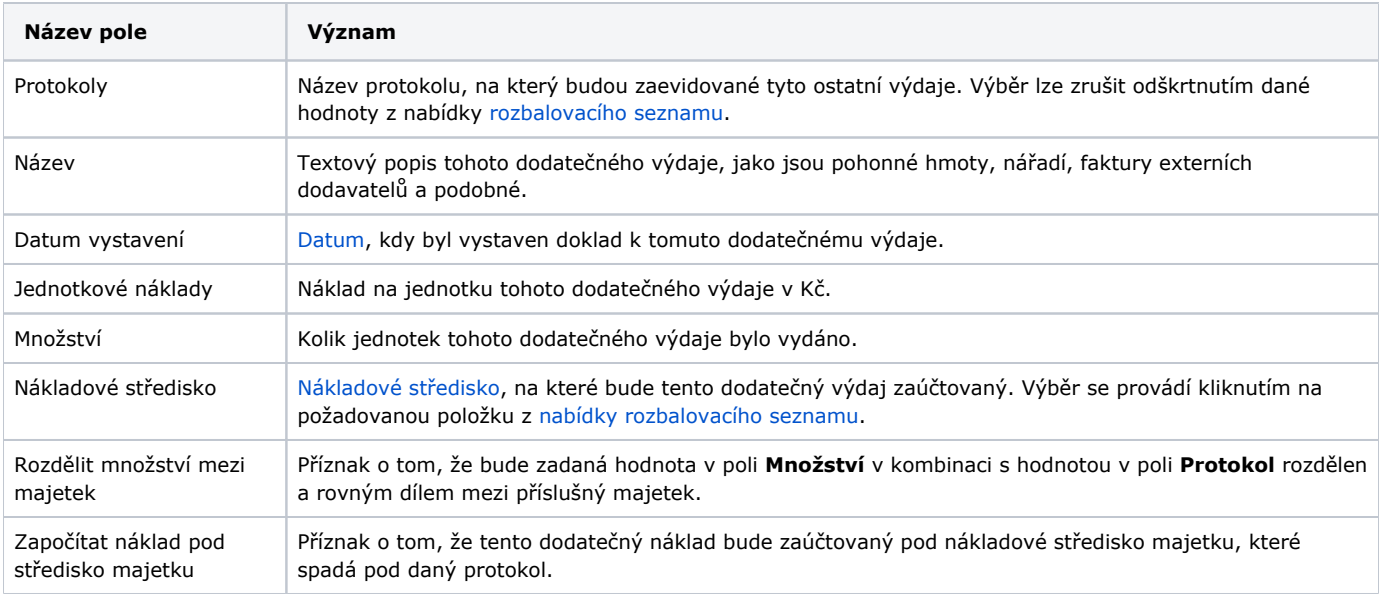

Přehled ostatních výdajů je k dispozici na formuláři [Pracovní příkaz](https://docs.elvacsolutions.eu/pages/viewpage.action?pageId=51846810) na záložce **Ostatní výdaje**.

## <span id="page-1-0"></span>Editace ostatních výdajů

- 1. Přejděte do evidence [Pracovní příkazy](https://docs.elvacsolutions.eu/pages/viewpage.action?pageId=51846774) a ze seznamu vyberte pracovní příkaz, u kterého chcete editovat ostatní výdaje.
- 2. Dvojklikem vyvolejte [formulář Pracovní příkaz.](https://docs.elvacsolutions.eu/pages/viewpage.action?pageId=51846810)
- 3. Přejděte na záložku **Ostatní výdaje** a dvojklikem vyvolejte záznam, který potřebujete editovat.
- 4. Změny provedené na formuláři potvrďte [uložením záznamu.](https://confluence.elvacsolutions.eu/pages/viewpage.action?pageId=144966997)

#### <span id="page-1-1"></span>**Tipy**

Využijte hromadný zápis ostatních výdajů, stačí vybrat požadované záznamy a pak stačí následovat postup, který je uveden [zde.](#page-0-1)

Výběr záznamů se provede v [hlavním dokumentu](https://docs.elvacsolutions.eu/pages/viewpage.action?pageId=51839752) pomocí klávesových příkazů:

- **CTRL**+ kliknutí levým tlačítkem myši pro výběr jednoho záznamu;
- **SHIFT** + kliknutí levým tlačítkem myši pro výběr více položek od zvýrazněné položky až po položku označenou **SHIFT** + kliknutí.